# N600R Reset settings

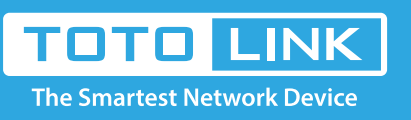

### It is suitable for :**N600R, A800R, A810R, A3100R, T10, A950RG, A3000RU**

#### **Application introduction:**

Solution about how to reset TOTOLINK products to factory defaults.

#### **STEP-1:**

Connect your computer to the router by cable or wireless, then login the router by entering http://192.168.0.1 into the address bar of your browser.

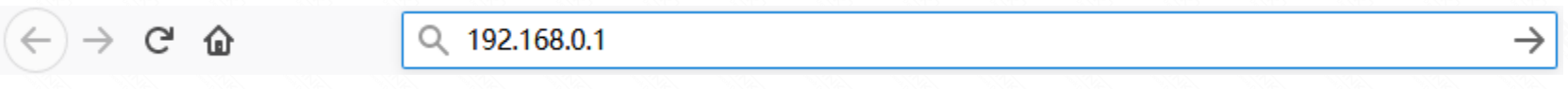

#### Note:

The default access address varies depending on the actual situation. Please find it on the bottom label of the product.

#### **STEP-2:**

User Name and Password are required, by default both are **admin** in lowercase letter. Click **LOGIN.**

## **USER LOGIN**

Forget Password? **User Name** admin Password ..... **LOGIN** 

#### **TEP-3: Login page reset**

Please go to **Management->System Configuration** page, and check which you have selected.

#### Select **Restore.**

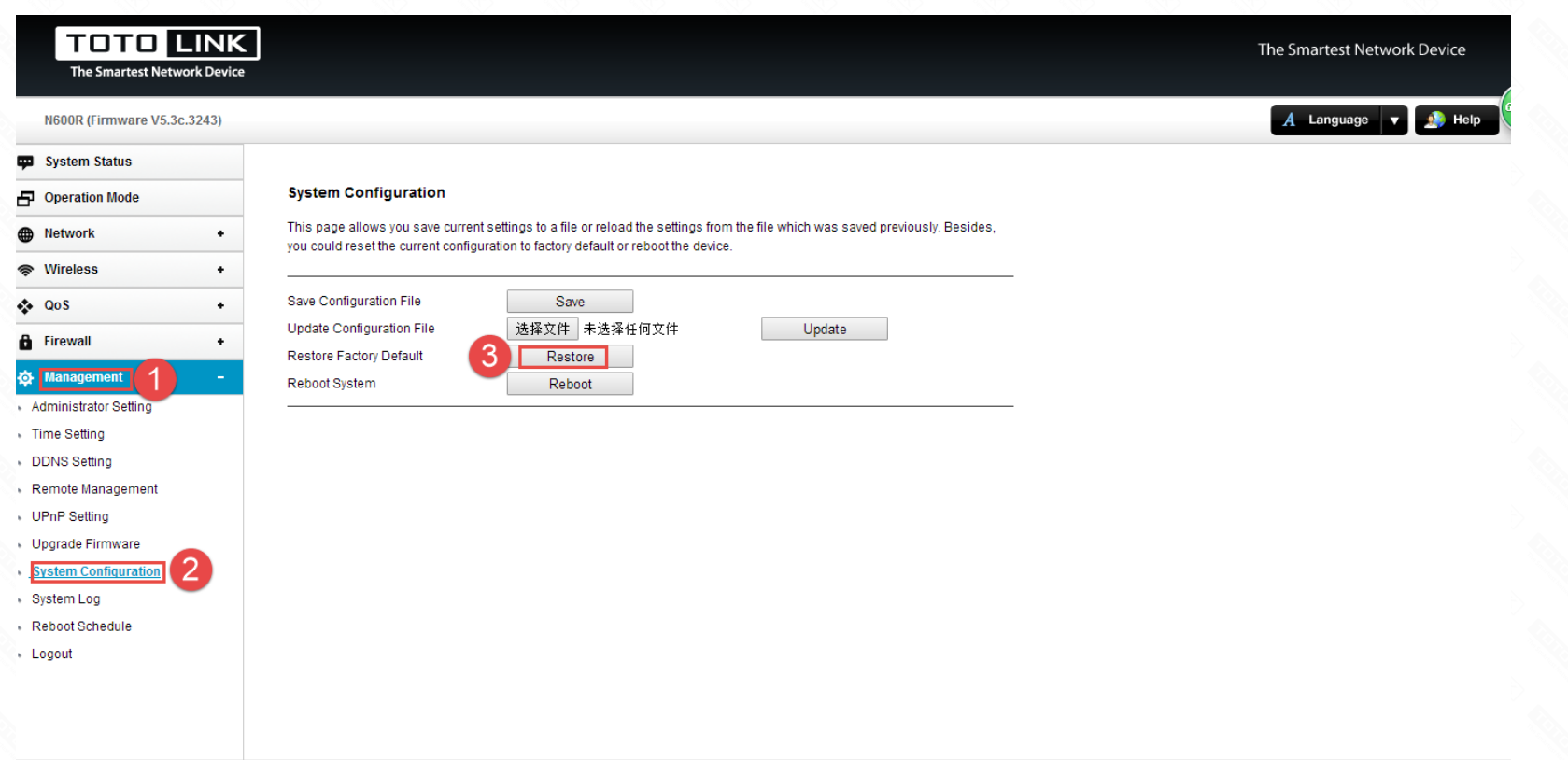

#### **STEP-4: RST Button reset**

Please make sure your router's power is on regularly, then press the RST button for about 5~8s. Loosen the button until your router's LED lights all flashing, then you have reset your router to default settings.

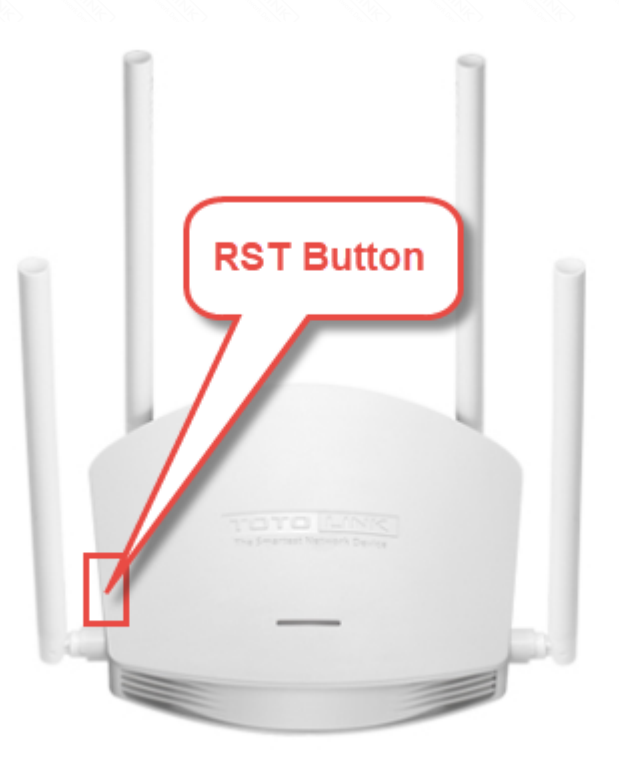